## **Department of Health**

OFFICE OF THE COMMISSIONER Medicaid Program Integrity

> 3601 C Street, Suite 902 Anchorage, Alaska 99503-5923 Main: 907.269.0399 Fax: 907.269.3460

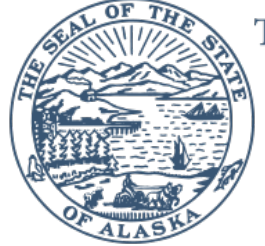

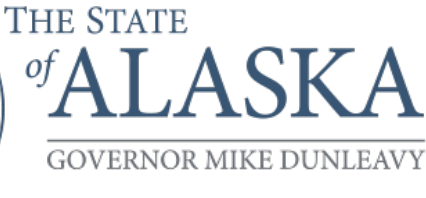

## How to Determine the Sample Size in RAT-STATS

In the regulation 7 AAC 160.115(c) a Medicaid provider may use any widely accepted statistical software, such as RAT-STAT, to assist in the *sample size determination*, and sample selection, using a *minimum of a 90% confidence interval*.

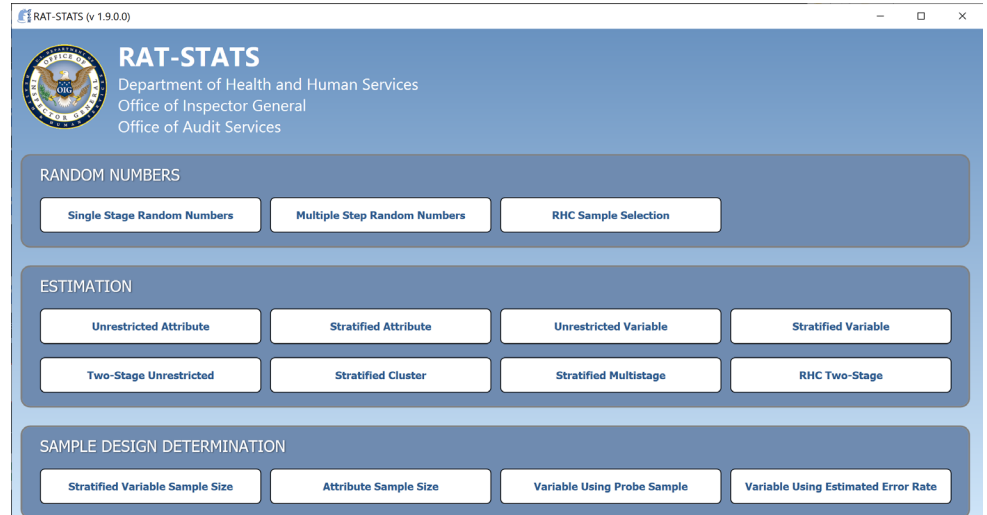

1. Open RAT-STATS Version 1.9.0.0 for Windows

## 2. Select "Attribute Sample Size Determination"

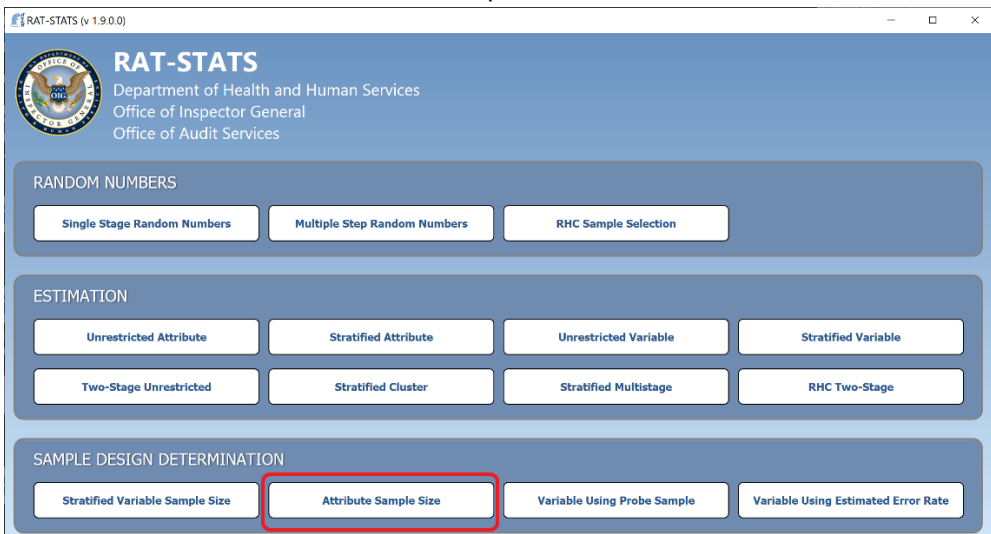

3. Your screen will now look like this:

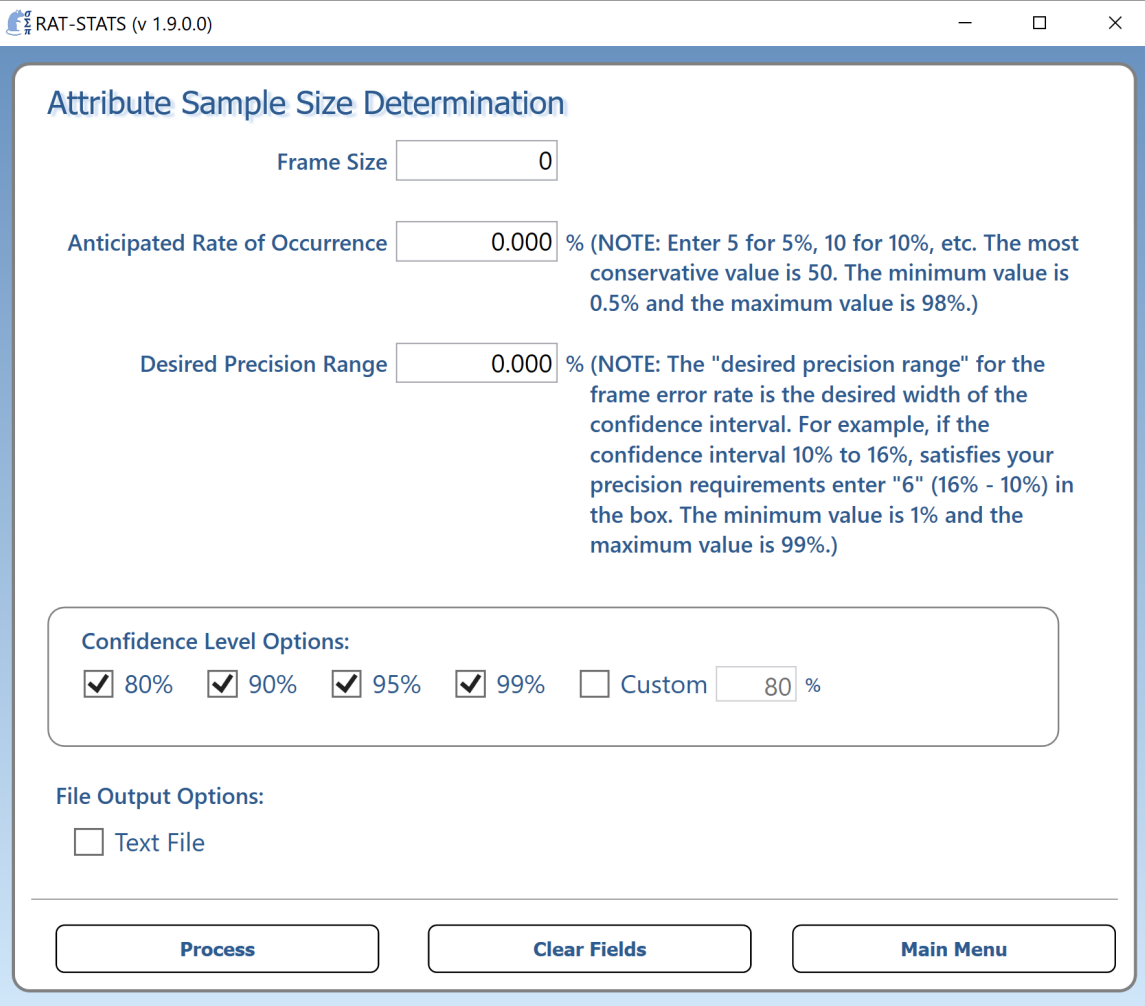

- 4. Complete the following steps to determine your sample size.
	- a. Enter a percentage in the "Anticipated Rate of Occurrence" box. 10% is a suggested percentage
	- b. Enter a percentage in the "Desired Precision Range" box. 10% is a suggested precision.
	- c. Enter in your "Frame Size" (universe) of claims; in this example 1,000 claims is used. This would be all of your paid Medicaid claims (Transaction Control Numbers (TCN)) for the selected calendar year at the claim header level.
	- d. In the Confidence Level box, Select a minimum of 90%.

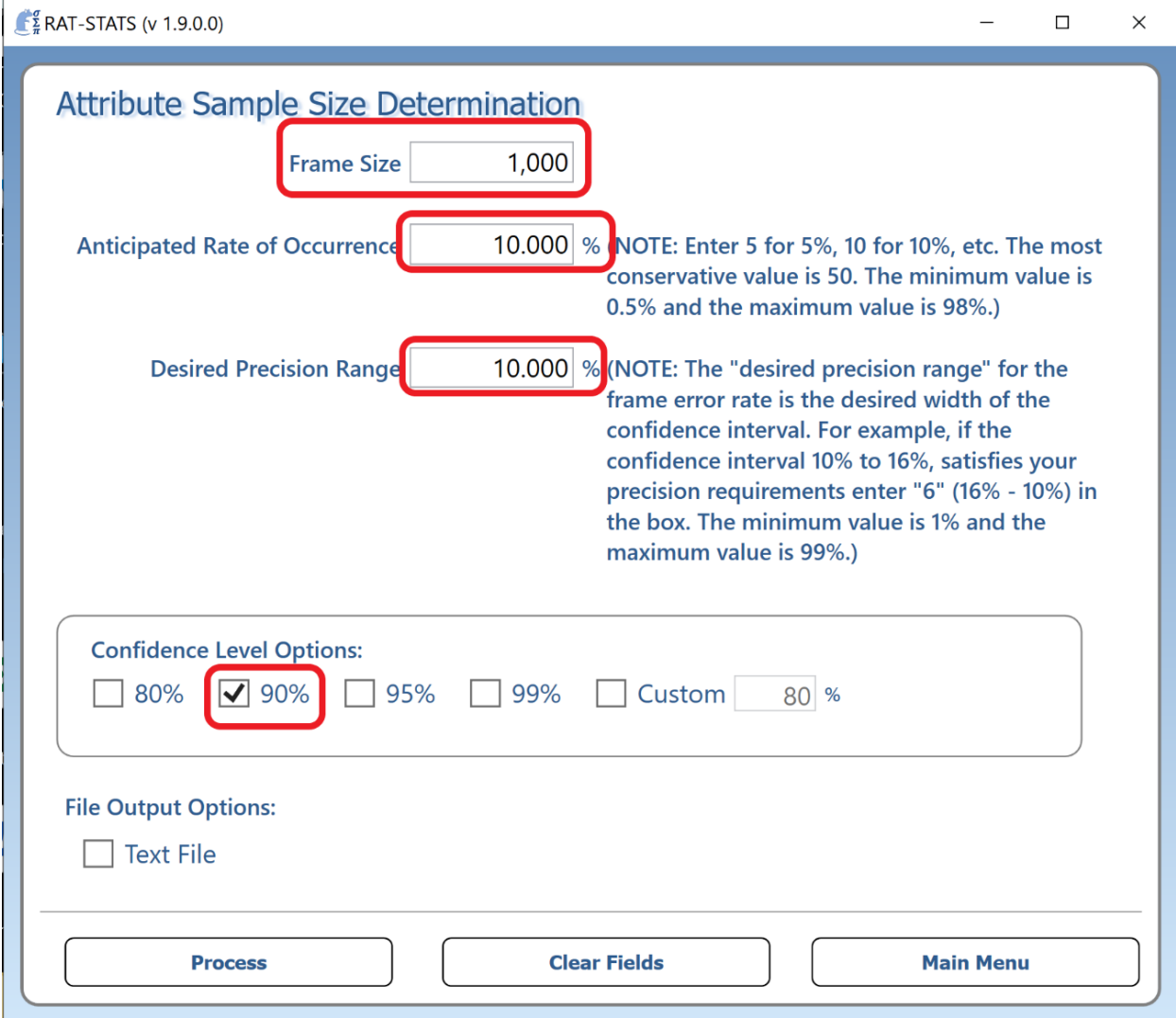

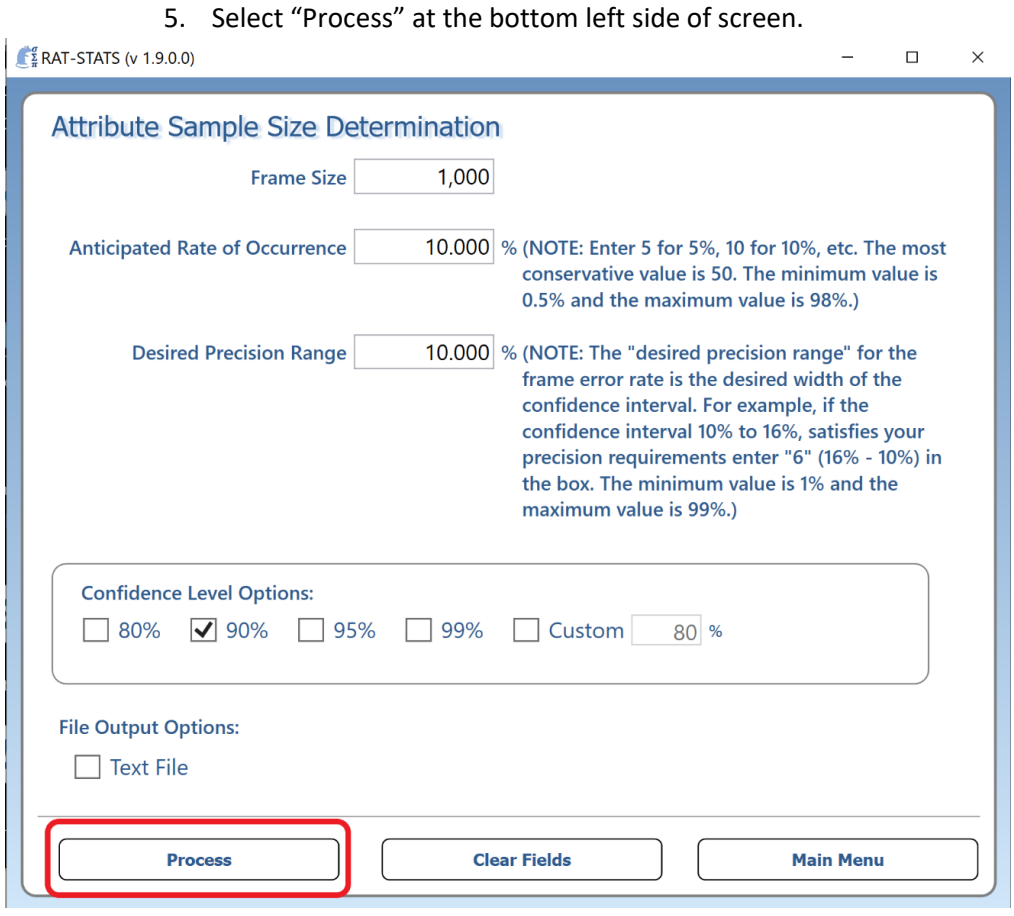

## In this example the Sample Size would be **106 TCNs** to sample.

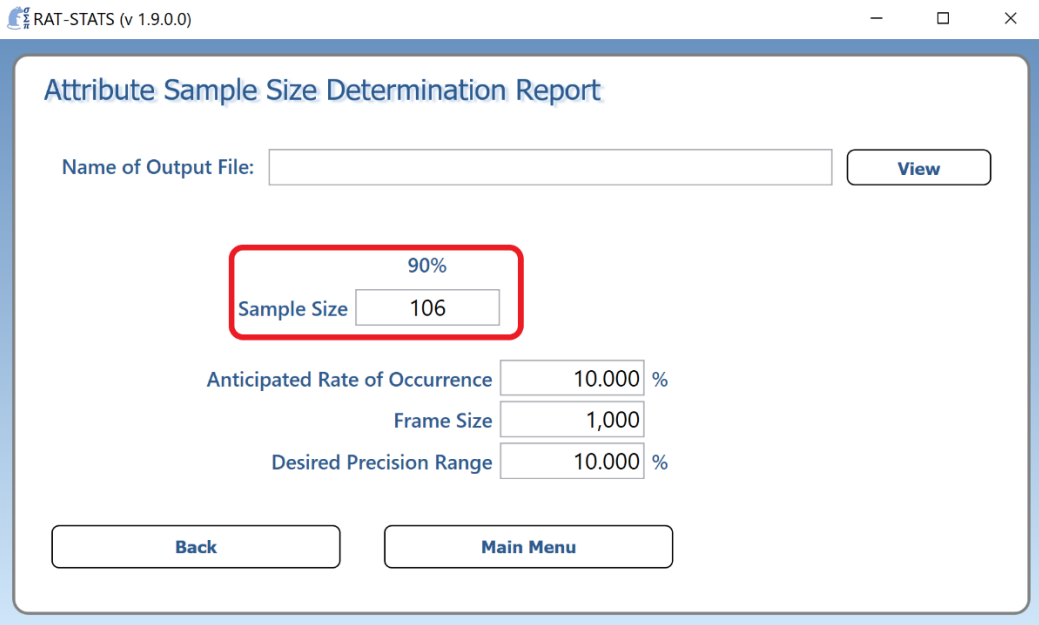